## **[Rechtermuisknop: Selecteren op kaart](https://help.iasset.nl/help/kaart/rechtermuisknop-selecteren-op-kaart/)**

## **Rechtermuisknop: Selecteren op kaart**

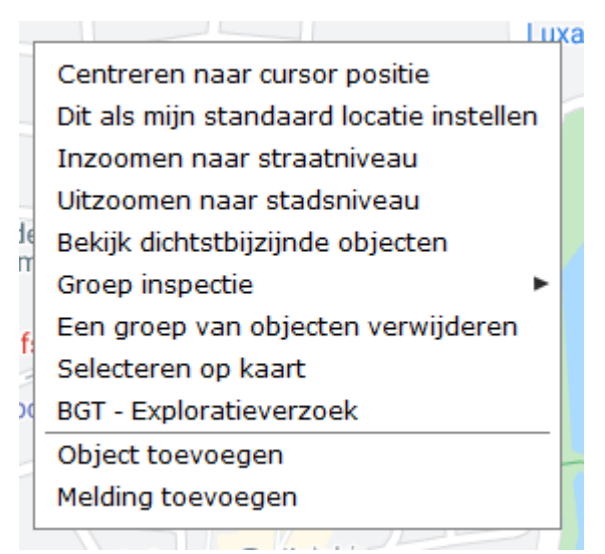

Wanneer op de kaart op de rechtermuisknop wordt geklikt, opent het venster, zoals hier links staat. Iedere regel is een actie of een instelling.

Selecteren op kaart is vanaf de kaart een uitgebreid zoekfilter maken.

Door op deze optie te klikken, kan een polygon worden getrokken om objecten op de kaart. Als de polygon wordt gesloten, verschijnt het uitgebreid zoekfilter formulier met de geselecteerde objecten in de lijst. Door het filter een naam te geven en op te slaan is het filter klaar voor gebruik.

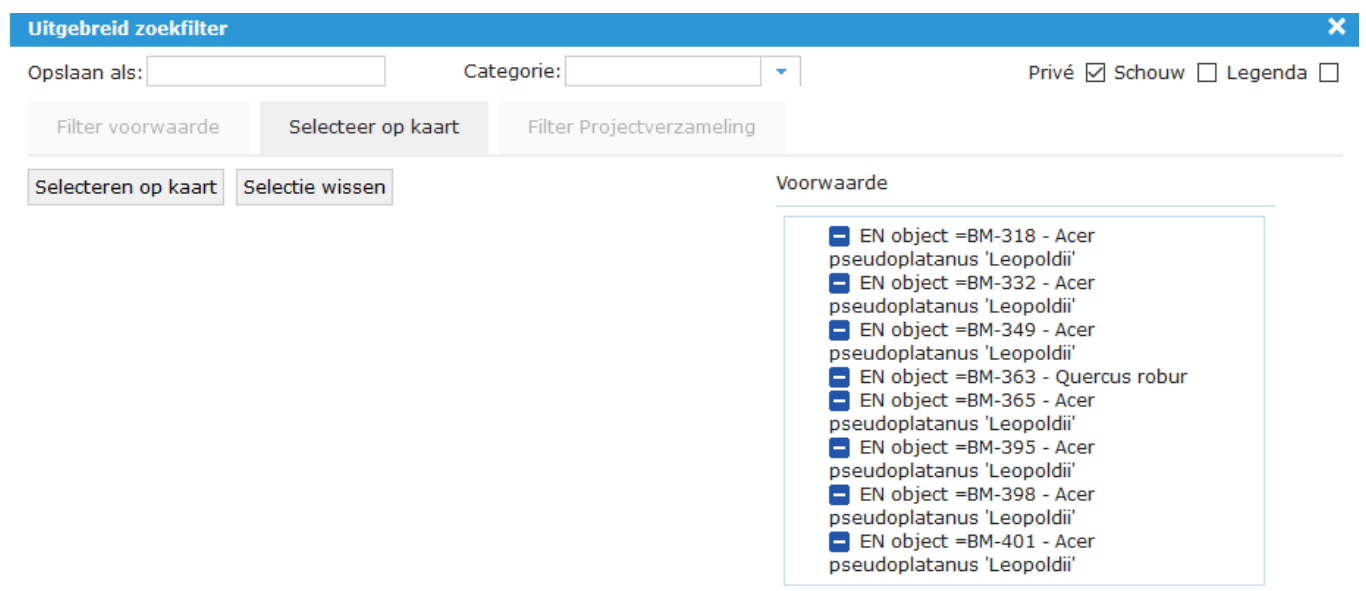

Opslaan

Annuleren

Aantal gevonden objecten: 8